## **Log ind på Optagelse.dk som medarbejder**

- 1. Klik på 'Medarbejderforside' i toppen til højre på forsiden af Optagelse.dk
- 2. Knappen skifter til 'Medarbejderlogin', som vist på nedenstående billede. Klik på denne knap.

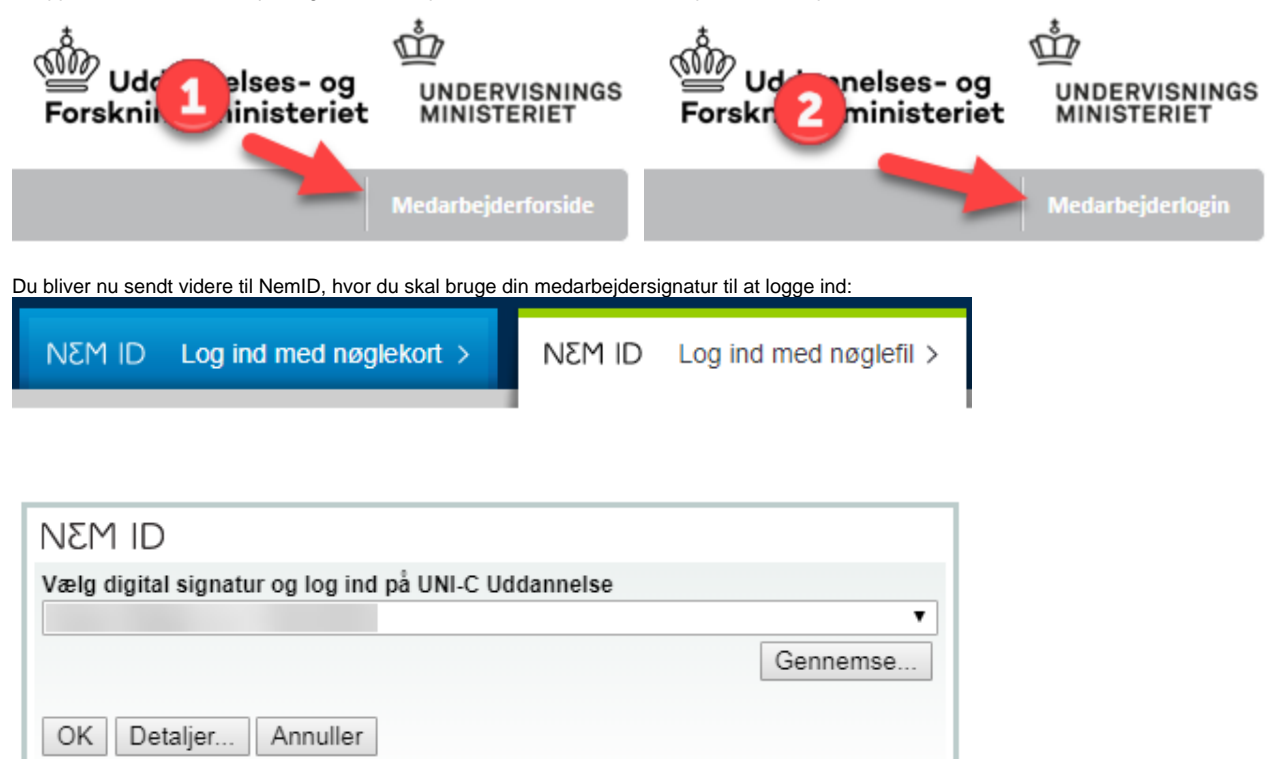

## **Tekniske forudsætninger for, at du kan logge ind på Optagelse.dk**

For at du kan logge ind på Optagelse.dk som skolemedarbejder eller vejleder, er der to punkter, som skal være opfyldt:

- 1. Du skal have en gyldig medarbejdersignatur.
- 2. Din medarbejdersignatur skal være registreret i Optagelse.dk.

## **1. Gyldig medarbejder signatur**

3.

Du kan teste om din signatur virker som den skal på medarbejdersignatur.dk.

Klik på 'Tjek din nøglefil' eller 'Tjek dit nøglekort'.

- Hvis din signatur **ikke** består testen, er det her du skal fejlsøge i samarbejde med NemID's support.
- Hvis din signatur består testen, skal du sende dit CVR-nummer og RID-nummer med supportformularen på Optagelse.dk. Så vil vi undersøge, om din signatur er registreret i Optagelse.dk.

## **2. Registrér medarbejdersignatur i Optagelse.dk**

- For at kunne logge på Optagelse.dk, skal du først være oprettet som bruger af Optagelse.dk. Dette bliver du ved at kontakte institutionens brugeradministrator, der kan oprette dig som medarbejder eller som administrator i administrationsmodulet i Optagelse.dk.
- [Hvis skolen endnu ikke har en brugeradministrator, skal du udfylde og indsende brugeradministrator-blanketten, som du finder her.](https://www.optagelse.dk/vejledninger/pdf/Brugeroprettelse%20Optagelse%20Blanket-5jan15.pdf)